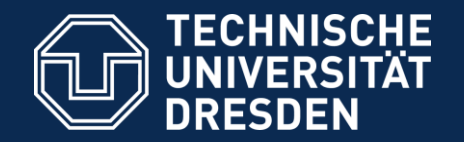

#### Introduction to Matlab

#### Logical indexing and plots

Dario Cuevas and Vahid Rahmati

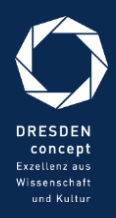

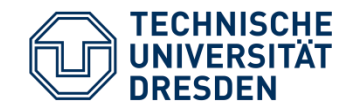

# Logical indexing

- Important function: find
- To find the elements of an array that satisfy a condition, we use logical indexing. For example, for a vector  $VecX$  = 2:2:20;.
- idx = find(VecX<7) gives the indices of VecX whose values are smaller than 7.
- VecX(idx1) gives you the values of VecX which are smaller than 7.
- For MatX = magic(5);  $[idxRow, idxColl] = find(MatX<10)$ ; gives the two indices of each element of MatX smaller than 10.
- MatX([idxRow,idxCol]) does **NOT** return the values of MatX which are smaller than 10. To do this, we use logical indexing, for example:
	- MatX(MatX<10)
	- MatX(MatX>5)
	- MatX(MatX~=5)

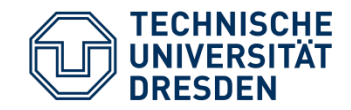

# Logical indexing

- You can replace certain values of a matrix:
	- $MatX(MatX==5) = -1;$
	- $MatX(MatX=3) = MatX(MatX=3)+1;$
	- MatX(MatX>10 & MatX<20) = 15; %More than one condition Hint : note that we used & instead of &&
- You can find all the elements of a row (or column) that satisfy a condition:
	- MatX(1, MatX(1,:)<20)
	- MatX(MatX(:,3)>5,3) = 200;
- Can you see what this code does?

 $M$ atX = magic(5);

MatX(MatX>10) = -(1:(numel(MatX(MatX>10))) );

Exercises: Create a matrix MatY = ceil(10\*rand(10))

- 1. Change the elements of MatY that are smaller than 3 into -1
- 2. Change the elements of MatY between 4 and 7 into -2
- 3. Change the positive elements of the first column of MatY into 0.

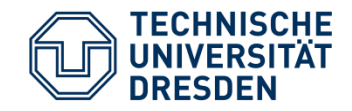

### Plot command

- $plot(x,y)$ , where x and y are vectors of the same size. For example
	- $x = 1:0.1:10; y = sin(x); plot(x, y)$
	- $x1 = -pi:0.1:pi; plot(x1, 2 * cos(x1))$
	- $x^2 = 1:10$ ; plot( $x^2$ ,  $x^2.^2$ , 'red') %or blue, black, b, r, g, p, m, etc...
	- $x3 = 0:0.1:pi/2$ ; plot(x3, arctan(x3), 'b\*') % color + marker
	- $x4 = -10:10$ ;  $plot(x4, heaviside(x4), '-$ .');
- List of markers and colors: help plot
- You can put more than one function in a plot:
	- $plot(x, sin(x), 'g', x, cos(x), 'red')$

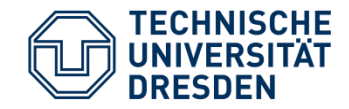

#### Plot command

- Example:  $x = 0:0.1:2*pi; plot(x, 2*sin(0.5*x));$
- Useful properties

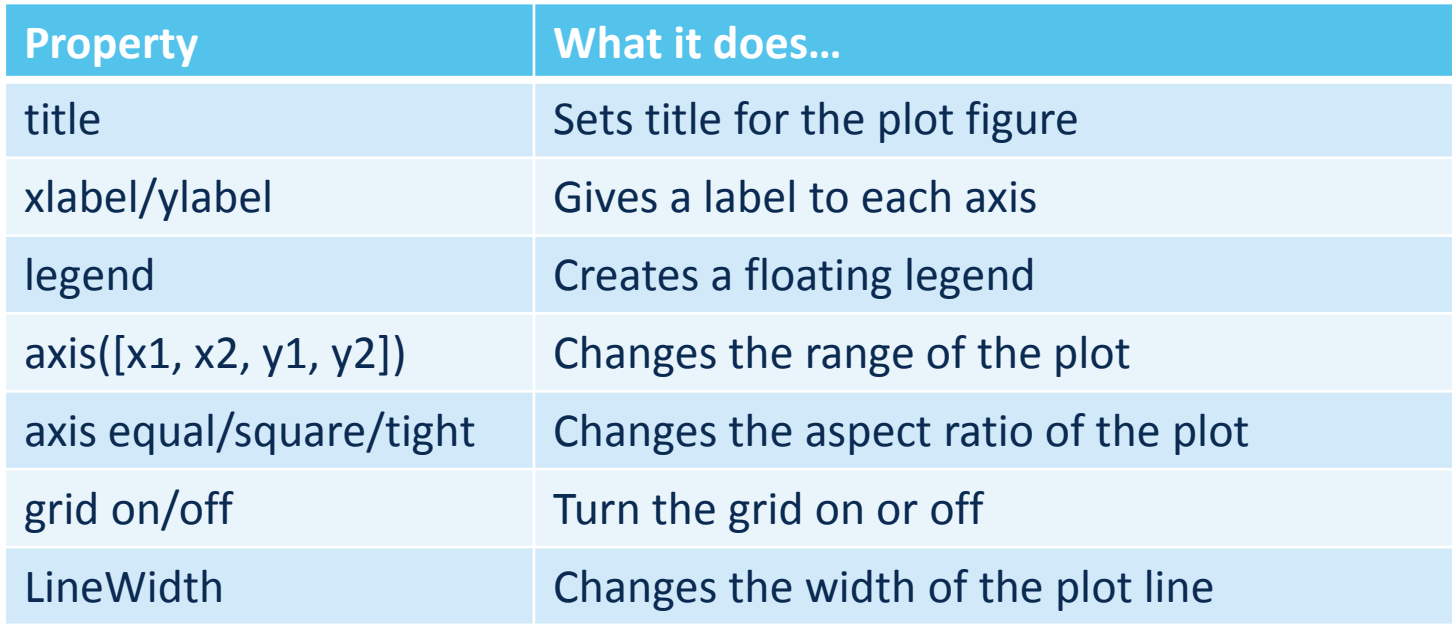

• get(gca) gives a list of all the things you can change

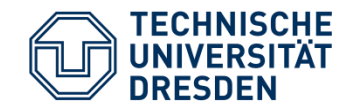

#### Plot-Hold commands

To draw multiple plots in one plot: 1) A combination of plot and hold commands can be used in order to add the new plot to the current one:

 $plot(x1,y1);$  % first plot hold on ; % the first plot will be retained plot(x2,y2); % the new plot is added on top of the first plot plot(x3,y3); % the third plot is added on top of both previous plots hold off; % the retaining of the previous plots is stopped plot(x4,y5); % the previous plots were erased, an only this plot is displayed

- Hint 1: the vectors x1, x2, x3, and x4 can have different number of elements, and ranges.
- Hint 2: the final range of x and y axes account for their presented smallest and biggest values among the plots.

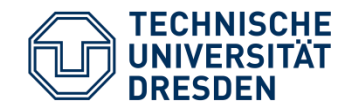

### Plot simoltaneously

To draw multiple plots in one figure: 2) The plots can be drawn simultaneously :

 $plot(x1,y1,x2,y2)$ ; % draws the plot(x2,y2) on top of the plot(x1,y1)

- Hint 3: the hints 1 & 2 also apply here.
- Example1:
	- $x1 = -pi:0.1:pi; y1 = cos(x1); x2 = -pi/2:0.05:pi/2; y2=sin(x2);$  plot(x1,y1,'-.ored',x2,y2, '-\*green') plot(x2,y2,'-.ored',x1,y1, '-\*green') plot(x1, cos(x1), ' -.ored',x2,y2, ' -\*green')
	- $x1 = -pi:0.1:p$ ;  $y1 = cos(x1)$ ;  $x2 = -pi/2:0.05:p/2$ ;  $y2 = sin(x2)$ ; clf; plot(x1,y1, '-.ored',x2,y2, '-\*green'); hold on plot(x1/3,x1/3,'sblack')

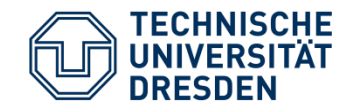

## Subplot command

- To draw multiple plots in one figure we use subplot( m, n, plot number) command, dividing the figure into m rows and n columns, thus m\*n plots will be available.
- Hint 1: the plots are numbered row-wise.
- Example:

```
• x1 = -pi:0.1:p; y1 = cos(x1);
 subplot(3,2,1); 
 plot(x1,y1,'-.ored',x2,y2, '-*green'); 
 title('cos function');
x2 = -pi/2:0.05:pi/2; y2=sin(x2); subplot(3,2,2); 
 plot(x2,y2,'-.ored',x1,y1, '-*green')
 ylabel('something! ') 
 subplot(3,2,5); 
 imagesc(magic(5)); 
 title('MAGIC MATRIX');
```
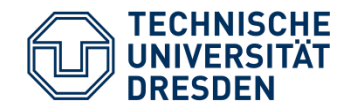

#### Exercises

- 1. The vectors x=[0:0.2:10] and z=[-5:0.1:5] are given. Plot the following functions on top of each other in one plot:  $y1 = exp(-x)$ ,  $y2 = (z^2)/10$ ,  $y3 = sin(x)$ . The second function should be drawn in red, and third in green. Set the labels for x and y axes as "x label [unit]" and "y label [unit]", respectively. Activate the grid lines. Set the title as "my first plot".
- 2. Using a for loop, create the vectors of random numbers:

 $x = Mean + StandardDeviation * randn(1,100)$ 

for mean= $\{-4,-2, 0, 2, 4\}$  and StandardDeviation = 0.5, and draw  $plot(1:100, x)$  for each vector x. The resulting curves should be displayed in one plot. Hint: you can use hold commands. Using the command figure create a new figure, and plot there a white noise (zero mean) for samples 1:500 (instead of 1:100) and StandardDeviation of 1. Increase the line width to 2.